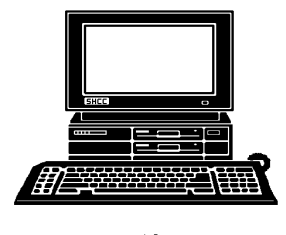

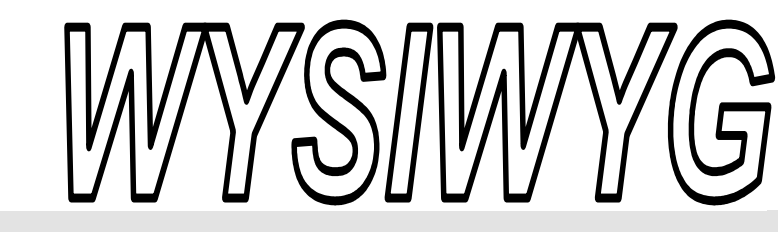

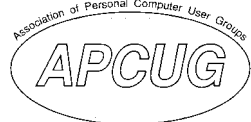

 **December 2007 Volume 19, Issue 10** 

## *STERLING HEIGHTS COMPUTER CLUB*

PO Box 385 \$3.00 Sterling Heights, MI 48311-0385

## **TUESDAY DEC 4 Main Meeting 7:30 PM**

**"Email - Clients on the PC, Making it More Manageable" presented by Jack Vander-Schrier of SHCC** 

**Visit a SIG. See details about the SIGS on page 3** 

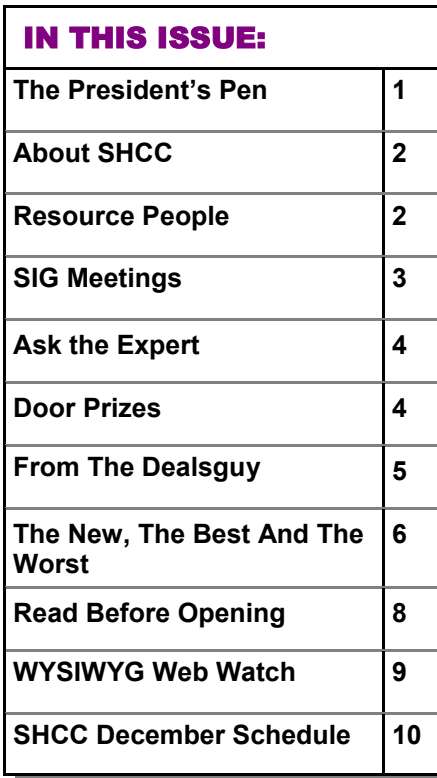

#### **The President's Pen**  **by Don VanSyckel**

If you weren't at the November<br>
meeting you missed a good one.<br>
Mr. Richard Tapaninen from Mi-<br>
CFO Center in Madison Heights was meeting you missed a good one. cro Center in Madison Heights was with us again. Mr. Tapaninen did an excellent job presenting "What's New for the Holidays." Micro Center has many exciting products for the geek this year. Be sure to say "hi" when your in Micro Center. It's a plus for the club if they know we're shopping there.

This month we're going to learn more about email. When ever we have open questions and answers there's always email questions. Club member Jack Vander-Schrier will be presenting "Email - Clients on the PC, Making it More Manageable." Jack has also presented to the group before and always does a great job. Even if you think you

## **Presenters Wanted**

The officers invite any member to make a presentation at the main meeting.

If there is some software you have been using and think others may be interested as well, or there is a computer topic you would like to present to other members, please call or e-mail Don VanSyckel. Making presentations is not that difficult. The

know it all about email, you might be surprised. Come to this meeting, you'll be glad you did.

It seems like I've written about everything for the President's Pen. Well everything I know anything about and then some (some people would claim). Anyway with the holiday (Thanksgiving) so close I'm going to cut this article a little short. Yes we have to work on the newsletter a bit in advance of the meeting. A lot of hours are spent to provide meetings and services for the club.

I hope to see you at the December meeting, I'd like to wish you a "Merry Christmas" in person.

中 中 中 中 中

hour goes by before you know it and there is always enough material to cover in a software package so that the hour is easy to fill.

If there is a topic you are interested in or something you would like demonstrated, please see any of the officers. They are always interested in what the members would like to see.

 $\oplus$   $\oplus$   $\oplus$   $\oplus$ 

**Guests and visitors are welcome. People can attend any SHCC meetings during two consecutive months before deciding to become a member or not. Meetings include the main meeting and SIGs. July and August don't count since there is no main meeting. Membership includes admission to all SHCC functions and the newsletter. Membership is open to anyone. It is not limited to the residents of Sterling Heights.** 

#### **DUES: \$25/YEAR**

#### Resource People:

Family Tree Firefox FoxPro Internet Explorer MS Publisher MS Word **WordPerfect** Spreadsheets

Rick Schummer Don VanSyckel Rick Schummer Rick Kucejko Rick Schummer Jim McNeil Rick Schummer

#### SHCC Coordinators:

-

Associate Editor Net/Comm. SIG Door prizes Greeter Newsletter publisher Rick Kucejko Novice SIG PC SIG Program Coordinator Jerry Hess Publicity Resource People Vendor Press Rel. Web Page

Rick Schummer Betty MacKenzie Sharon Patrick Lindell Beck Don VanSyckel Jack Vander-Schrier Patrick Little open Jim Waldrop Don VanSyckel France Rick Kucejko<br>
Pier Rick Schummer<br>
Editor Rick Schummer<br>
SIG Betty MacKenzie<br>
Sharon Patrick<br>
Sharon Patrick<br>
Lindell Beck<br>
publisher Rick Kucejko<br>
Don VanSyckel<br>
Jack Vander-Schrier<br>
oordinator Jerry Hess<br>
Patrick L

## Special Interest Groups:

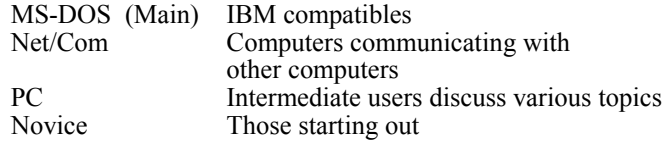

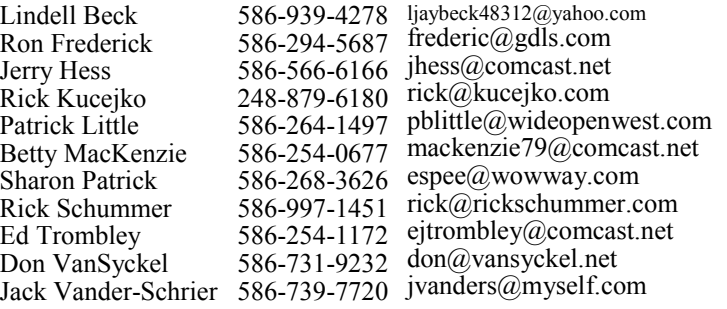

President: Don VanSyckel V. President: Ron Frederick Ron Frederick Secretary: Pat Little Treasurer: Ed Trombley Trombley . President: R<br>reasurer: Ed<sup>-</sup> V. Presiden<br>Treasurer. President: Don VanSyckel  $\overline{\mathbf{0}}$ Pat Littl Secretary:

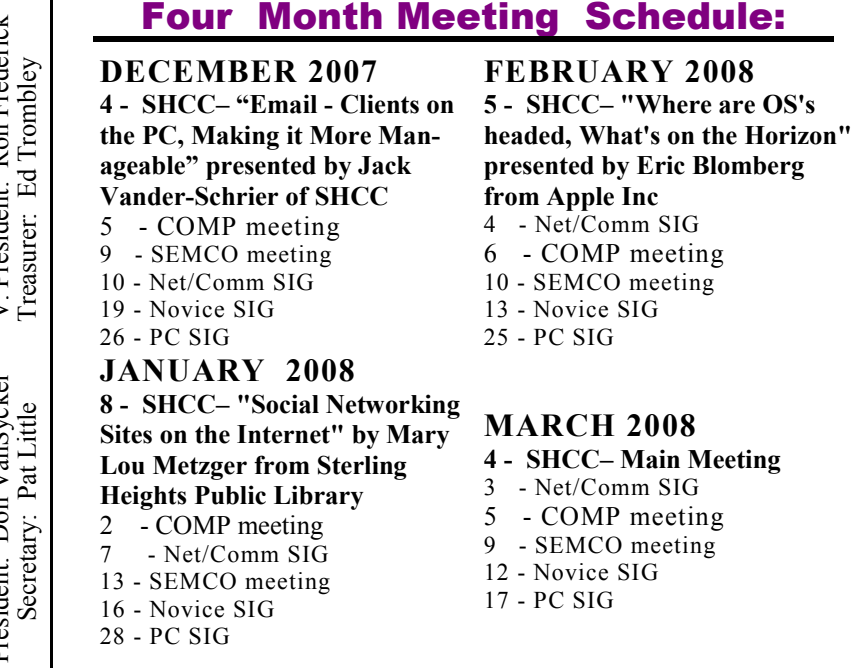

**CLUB ADDRESS:** PO Box 385, Sterling Heights, MI 48311-0385 **CLUB E-MAIL ADDRESS:** Info@SterlingHeightsComputerClub.org **CLUB WEB PAGE:** http://www.SterlingHeightsComputerClub.org

## Other Computer Clubs:

As a member of SHCC, you can attend meetings of other clubs where we have reciprocating membership agreements, at no charge.

#### **Computer Club of Marysville and Port Huron (COMP)**

Time: 1st Wednesday, 7:00PM Place: Mackenzie Bldg, Room 201, St Clair Community College, Clara E McKenzie Library-Science Building, 323 Erie St. Port Huron, (810) 982-1187 Web Page: http://www.bwcomp.org Reciprocating: Yes

#### **Organization (SEMCO)**  Time: 2nd Sunday at 1:30PM Place: ArvinMeritor Complex, 2135 W. Maple Road in Troy, across from Troy Motor Mall; 248-398-7560 Web page: http://www.semco.org Reciprocating: Yes The OPC Older Persons Com**mission) Computer Club**  Time: Every Tuesday at 10:00 Place: OPC in Rochester 248-656-1403. Web page: http://www.geocities.com/ Heartland/Village/1904/ No cost for residents to join or attend

meetings. \$150 fee for non-residents

Reciprocating: No

**South Eastern Michigan Computer** 

Newsletter submissions are due 10 days before the club meeting, but the earlier the better. They should be sent to :

 WYSIWYG Publisher 5069 Fedora, Troy, MI 48098

OR at the e-mail addresses: newsletter@SterlingHeightsComputerClub.org

- Unless stated otherwise, all materials contained in this newsletter are copyrighted by the Sterling Heights Computer Club. License is hereby granted to other clubs
- (non-profit) to reprint with credit.  $\rm (C)$

#### **The WYSIWYG was printed by STERLING PRINTING AND GRAPHICS, located at 35976 Mound, Sterling Heights, MI 48312.**

#### **THE WYSIWYG December 2007**

#### **SIG Meetings**

#### **Net/Comm SIG**

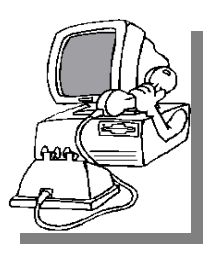

The next<br>
meeting of<br>
the Inter-<br>
net/Communimeeting of the Intercations (Net/ Comm.) SIG will be Monday, December 10, 2007, starting at

7:00PM at the Macomb County Library. The SIG meeting days are generally the second Monday of the month.

Each month the members of the Net/ Comm SIG discusses topics to help members of the SHCC learn more about the Internet. This month the topics are the stumble toolbar and games on the Internet.

For more information about the SIG, call or e-mail Betty MacKenzie (phone number is on page 2), or check the club web site.

中 中 中 中 中

#### **Novice SIG**

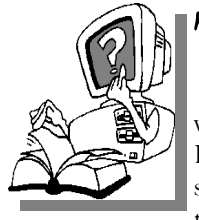

The next meet-<br>
ing of the<br>
Novice SIG<br>
will be Wednesday, ing of the Novice SIG December 19, 2007, starting at 7:00 PM at the Macomb County

Library.

We are using WinXP as the version of Windows to focus on. Since we are dealing with novice topics, virtually all of the information is directly usable by whose using other versions of Windows, Win98, WinME, and Win2000.

For more information about the SIG, call or e-mail Don VanSyckel (phone number is on page 2), or check the club web site.

**PC SIG** 

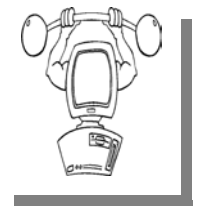

The next<br>
meeting of the<br>
PC SIG will be<br>
on Wednesday, Demeeting of the PC SIG will be cember 26, 2007, starting at 7:00PM at the Macomb County

Library. The SIG meeting is generally the fourth Wednesday of the month.

Intermediate level topics are discussed, aimed at users with some knowledge of computers. Questions and answers regarding your computer will be discussed as always. This month the topics are how to use Itunes with your Ipod and demonstrating the Ipod Shuffle and the Video Ipod.

For more information about the SIG, call or e-mail Jack Vander-Shrier (phone number is on page 2), or check the club web site.

一个 一个 一个

### **Directions To The Macomb Library**

The Macomb County Library is<br>located at 16480 Hall Road, in<br>Clinton Township, between located at 16480 Hall Road, in Clinton Township, between Hayes and Garfield, close to the light at Garfield, on the south side of Hall Road. A large red sign says "Macomb County Library". The phone number is (586) 286-6660.

平 平 平 平 平

#### **Attend A SIG**

If you do not attend SIG meetings,<br>
you are missing out on important<br>
club benefits available to you.<br>
These small groups get into more detail. you are missing out on important These small groups get into more detail and question and answer sessions than is possible at the main meeting.

平 平 平 平 平

**Page 3** 

### **Resource Person Coordinator**

The club is looking for a "Resource person Coordinator". There is a list of people to call for help on various topic (see page 2). This coordinator position involves looking for people to fill in call support positions that become vacant. If you are interested in doing this function, or have questions about the position, talk to Don VanSyckel.

## **Selling Your Used Computer Equipment or Software**

If you have some computer equip-<br>
ment or software to sell, you can<br>
either place a free ad in the<br>
WYSIWYG or bring the article to the ment or software to sell, you can WYSIWYG, or bring the article to the club meeting. You can set up at the back of the room before the meeting, and sell your items to people at the meeting interested in buying them. Members are responsible for any damage, so bring a pad to prevent damage.

 $\oplus$   $\oplus$   $\oplus$   $\oplus$ 

## **SHCC Emergency Shutdown**

If a club meeting is canceled an<br>
email will be sent to members by<br>
an officer or the coordinator if a<br>
SIG meeting at least an bour before email will be sent to members by SIG meeting at least an hour before the scheduled start of the meeting. If you have an issue with your email call one of the officers of the coordinator of the SIG. Don't call too early, the decision might not be finalized yet. All members are encouraged to keep the club up to date with their email address.

#### **"Ask The Experts" by Jack Vander-Schrier**

Please send questions to "Ask the Experts" at the club's PO address, or e-mail your question directly to the Expert at the club e-mail address: AskTheExpert@SterlingHeightsComputerClub. org.

 $\sum_{I \text{ am using Internet Explorer}}$ 6.0. When I go to a web page I only see part of the web page but I want to see more. The toolbar at the top of the page is in the way. Is there any easy way to get rid of it.

Always in the way

 $\mathbf{A}$ : Hello Always<br>Explorer and you want to see more of Explorer and you want to see more of the web page just press your F11 key and the tool bar will minimize. When you are done, just press F11 again and it will go away.

Expert

**Q**: Dear Expert:<br>When I have to do some quick calculations I like using the calculator that comes with my Windows XP program, but sometimes I would like a history display, or more functions than just add/subtract/multiply/divide. Is there a free program that will work with my XP?

Calculating Mind

## **SHCC Business**

 $\sum_{\substack{\text{Microsoft realized that people} \\ \text{will want to use a more advanced delay.} }$ will want to use a more advanced calculator. Try the free Microsoft Calculator Plus. Just go to http://www. microsoft.com/globaldev/outreach/ dnloads/calcplus.mspx You can only download this program if you have a Genuine Windows Installation.

Expert

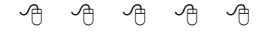

## **Door Prizes**

The SHCC offers door prizes at<br>most regularly scheduled club<br>meetings. In November the<br>coveted winner's circle included. most regularly scheduled club meetings. In November the coveted winner's circle included:

**Paul Baecker** won a World Cuisine Vegetarian CD

**John Beauchamp** won Mints

**Ron Frederick** won Mints & PC World Magazine Issue

**Jerry Hess** won Mints

**Joe Katovich** won an Access 2 book for Windows

**Harry Kenney** won Mints

**Ron Linsley** won an Internal Hard Drive

**Paul Makarewicz** –won a Mouse Pad

**Cliff Miller** won a Mouse Pad

**Ralph Osinski** won a Unix Manual

**Frank Podolski** won a PC World Magazine Issue

**Carole Polus** won a Mouse Pad

**Marshall Steele** won a Typing CD

**Basile Valtadoros** won Quicken Software

**James Waldrop** won a World Cuisine Vegetarian CD

中 中 中 中 中

## **More Door Prizes**

we software you no longer<br>
use? It could make a good<br>
door prize for a fellow<br>
member It would also give that use? It could make a good member. It would also give that member another good reason for being glad to have been at the club meeting. Contact one of the officers, or just bring it.

用 用 用 用

## **Member Classified Ads**

**Ads**<br> **C** end any classifieds to the WYSIWYG Publisher at the club's PO Box, or to his e-mail address posted on page 2 of the WYSIWYG Publisher at the club's PO Box, or to his newsletter.

Ads are available to SHCC members and are limited to computer related items for non-commercial purposes. There is no charge for members classified ads.

中 中 中 中 中

## **Last Month's Meeting**

r. Richard Tapaninen from Micro Center in Madison Heights presented "What's New for the Holidays". Hearing about all the new stuff spark some lively discussion and questions from the group.

 $\oplus$   $\oplus$   $\oplus$   $\oplus$ 

#### **From The DealsGuy**

**by Bob (The Cheapskate) Click, Greater Orlando Computer Users Group.** 

**(Editor's Note: This is a new monthly column in the WYSIWYG. Bob Click used to be a member of the SHCC.)** 

#### **I'm Excited About My New Toys**

We wanted a GPS device with a 4.3" screen (diagonally), and a unit with better features. We finally chose the Garmin nuvi 660 because it announces your next turn (street name) well before you will turn, and again just before you actually turn. It has a bright screen and includes traffic reporting capabilities without purchasing an FM traffic adaptor, which is in the DC cord you get with it. 90 days of traffic reporting is activated when you register it, but after that, you must subscribe for that service (\$60 per year).

The nuvi 660 includes Bluetooth technology for hands free use with your Bluetooth cell phone. MP3 file use is also included and it has an SD slot. It will also talk through your car radio. The 4.3" screen is easier to see and it was on sale for \$599 at BJ's Wholesale. Yes, I could have done much better on the Web, but I preferred to buy it locally for the ease of returning it if I so desired. A friend returned four before he settled on the Mio he kept. So far, we are satisfied in spite of two curious anomalies in the mapping that we encountered. MapQuest had given us worse in the same areas. I ordered a free CD to update the maps, but I'll have to pay for updates in the future.

Another new toy; a Kwikset Biometric Smart Lock, is for our house door. The last few years we used a Kwikset pushbutton lock that we could press the buttons for a preset code and it automatically unlocks. It's great if you can't find your key. You can also use your key. We were happy with the ease of use, but along came the Kwikset biometric lock. Simply slide your finger across the sensor for it to automatically unlock the deadbolt.

It looks like a conventional lock on the outside, but with a small fingerprint sensor sticking down from the key cylinder housing. It is powered by four AA batteries and the fingerprint data is stored in flash memory. It also works with a key. The interior lock housing is larger, containing the batteries, electronics and the Lock's programming screen. It can store over 50 different fingerprints and the lock administrator can limit the privileges of any fingerprint to a certain time of day, and even a day of the week; and can make another user also an administrator. Any stored fingerprint data can be deleted or neutralized. A great feature of any Kwikset Smart Key lock is that you can "re-key" the lock yourself in about 15 seconds, and without any disassembly. That worked great. It also resists criminal "bump key" methods known to defeat many locks. Many people aren't aware that a clever thief can quickly and easily defeat most door locks using the "bump key" technique. Check: <http://www.toool.nl/bumping.pdf> for info.

If the lock would work as advertised, we would love it for its simplicity, but that hasn't been the case. Often my finger works the first time, but not always and I must rescan several times. My wife has less success and "often" has to scan her finger several times, sometimes resorting to her key (and a few unkind words). Their telephone tech support was little help, although we couldn't get my wife's finger to unlock it at all until after they walked me through a setting change. Her finger now works, but not consistently. Their on-line tech support feels we aren't scanning correctly, but we have tried the video's approach and some other techniques with no improvement. We purchased it at Home Depot, but it appears they will get this very unreliable item back. Their Web site tech support was a joke and the English part didn't work for me. I asked them to send a new sensor, but they said that would take at least a month. This product really tries your patience. There is an installation and programming video on the Kwikset Web site <http://www.kwikset.com> that makes it seem easy, but we're giving up. The price at Home Depot is \$199.95.

#### **And A Good Time Was Had By All!**

I attended the fall conference for FACUG (Florida Association of Computer User Groups) and it was nice to see everyone. Attendance was about average for their one-day fall event with 80 attendees from 29 user groups. Central Florida Computer Society (CFCS) was the host and the FACUG conference coincided with the CFCS 2<sup>nd</sup> annual Tech Fair, a two-day event featuring many great seminars and products with a host of local vendors selling their wares. The conference included breakfast and lunch and they kept you busy for the entire event, ending with a nice drawing for the FACUG event, and another drawing the next day at the Tech Fair. Unfortunately, the CFCS event was not well attended by their membership.

I also met APCUG president Jay Ferron and got some updated information from him. Nobody could be more positive about APCUG's future then Jay.

#### **Help For Cut & Paste**

Flashpaste Professional by Softvoile is a utility that lets you type a boilerplate text, save it to a mini-database, and paste it automatically into any document, e-mail, Word document, Web page, chat, etc. Just click "CTRL-U" to pop up a dialog box where you pick the auto text you need and paste it into a document. "Click the "New Item" button and type in the name of the item, and then set its type folder to RTF or simple text. Just type the boilerplate text into Flashpaste and fill

in all the fields without having to step out of the submission page several times. The record is then added to the tree of items in the Flashpaste main window."

The standard Windows clipboard keeps only the last copied text, but Flashpaste records all recently copied words, numbers and phrases allowing easy reuse and eliminating repeated copying and pasting. Flashpaste Professional helps perform a variety of tasks such as automatically inserting frequently used addresses, e-mail text blocks, HTML code snippets, words, phrases and paragraphs. Flashpaste can also create macros and strings that are either replaced or processed by an application. Using macros, you can paste current time and date, insert commands that emulate pressing the Tab or Enter keys, and more.

Download Flashpaste Professional using this link <http://softvoile.com/ download/flashpastepro.exe?s=ng9> (1.1Mb). Use the discount coupon (bcddc) that gives a 25% discount from the \$29.95 list price. Offer valid till Feb. 01, 2008. A 30-day evaluation copy can also be downloaded. I'm not sure if it will be a fully-working version or if they will send you a key for the trial version. <http://softvoile.com/> Visit their Web site for more information about Flashpaste features <http:// softvoile.com/flashpaste/?s=ng9>.

#### **An Interesting Freeware!**

DVDVideoSoft Limited <http://www. dvdvideosoft.com> has updated its free software, Free YouTube to iPod Conversion and Free YouTube to iPhone Conversion. The free software enables users to download a video from You-Tube and convert it to MP4 video and MP3 audio format for playing on an Apple iPod, iPhone, Sony PSP or cell phone. With just a few simple steps, users can enjoy their favorite online videos without having to sit in front of the computer.

Users enable Free YouTube to iPod Conversion and Free YouTube to iPhone Conversion by inserting a link into the program interface and clicking the 'download and convert' button. The software downloads a video in MP4 format or audio in MP3, which can then be uploaded to a portable player or mobile phone. The program also converts a Flash video file to MP4 video format.

DVDVideoSoft has already created a line of free tools: Free YouTube to iPod Converter, Free YouTube to MP3 Converter, Free YouTube to iPhone Converter, Free Video to iPod Converter, Free Video to iPhone Converter, Free Video to MP3 Converter, Free YouTube Uploader, Free Fast MPEG Cut, Free 3GP Video Converter and Free Video to Flash Converter. All their programs are absolutely free and run under Windows, including Vista. They say they respect the users' privacy and there is no spyware or adware. The programs are available in different languages, for example: English, German, French and Japanese.

Besides free downloads, the site provides many tutorials and guides. For more information and free downloads visit DVDVideoSoft at <http://www. dvdvideosoft.com/free-dvd-videosoftware.htm>. In addition to its software site, DVDVideoSoft runs a free On-Line Video Conversion resource VIDOKY <http://www.vidoky.com>, a popular video download site.

That's it for this month. I'll have more new product announcements on my Web site (most not offering a discount). Meet me here again next month if your editor permits. This column is written to make user group members aware of special offers or freebies I have found or arranged, and my comments should not be interpreted to encourage, or discourage, the purchase of any products, no matter how enthused I might sound. Bob (The Cheapskate) Click <br/> <br/>bobclick at bellsouth dot net>. Visit my Web site at <http://www.dealsguy.com

平 平 平 平 平

#### **The New, The Best, And The Worst**

**Collected by Pim Borman, Webmaster, SW Indiana PC Users Group, Inc. Swipcug(at)gmail.com http://swipcug.apcug.org/** 

**Obtained from APCUG with the author's permission for publication by APCUG member groups.** 

#### **E-mail Reliability Woes**

Eman Kenability Woes<br>
anks, mutual funds, credit card<br>
want to send me my monthly<br>
statements in electronic form over the companies, utilities, they all statements in electronic form over the Internet, "for my convenience," and incidentally to save on the cost of mailing them out the traditional way. Do I go along with that? No way, José! Just think of all the things that can go wrong.

**Security.** I already receive regular emails, mostly delegated to spam folders, from fake financial organizations such as PayPal, E-Bay, and banks all over the world. How am I going to distinguish the fishes from the phishes? I do have online access to some of my financial accounts, but I use them strictly one-way: I access them directly by typing in the URL. Some financial institutions have expanded security beyond the usual user name and password check, to let me verify that I'm dealing with the genuine institution. Before I present my user name and password, I am shown a prearranged word and an image to make sure that I

am dealing with the genuine Web site, not some phisher in Nigeria. Such twoway passwords are a good idea, and using an image instead of a word adds additional security.

**More security.** I still have to worry about key grabber viruses that record what I type. An up-to-date reliable antivirus program may prevent that, or not. Making payments online can also be hazardous, especially if I can't be absolutely certain I'm not addressing a phisher. I have a Citibank credit card account that will provide me online with a one-time credit card number to be used for a single transaction. That minimizes the risk of fraud. But how am I going to archive online statements securely for years to come unless I print them out first? If necessary, does my own printout provide the same level of proof as an original bank statement?

**Reliability.** Because spam now makes up the largest part of email crossing the Internet, Internet Service Providers increasingly install spam filters to remove the chaff from the wheat. The problem arises when the spam filter removes legitimate messages without notifying the sender, or even worse, the recipient. It seems to happen all the time and not only because it is easy to misspell an address. Recently I used my local provider, Sigecom.net, to respond to an email from a niece who uses myway.com. Fortunately I was notified by "blackhole.myway.com," that the response bounced, with an error message indicating that there was a mismatch between sender addresses somewhere along the way. Since Sigecom forwards email via another email provider (Mira-something-or-other), that could have been the problem. I sent the response again, using Google email that time, and all was well.\*

A week later I sent a SWIPCUG email message to 49 addressees using my Google e-mail account. Two of the mailings, both addressed to members

@att.com, were blocked because "it was sent by a system that we have reason to think has sent high levels of spam to our customers in the past." Maybe other members did not receive the message either but I wasn't notified. Again using Google Mail, I resent the message without trouble to just the two blocked recipients. Maybe att.com balked at the fairly long list (49) of addressees?

One of our members, associate director at the local Public Library that hosts our meetings, was unwittingly deprived of messages sent to him and about 10 other members who informally constitute our planning committee. The Library has its own email system, guarded by a properly-named "barracuda" to swallow anything smelling of spam. The system administrator managed to retrieve the messages, belatedly, once he was aware of the problem, and loosened the rules to get our member back in the loop.

It goes to show that even if you are not personally plagued by spam woes, your email communications are still affected. Its security and reliability must be paramount if we are to trust it to replace snail mail in delivering important notices. At the least the sender should be notified, and blocked email should be made available to the recipient in a special folder to allow quick verification of its status. Yahoo and Google mail deposit at least some suspected spam in a separate folder. It takes only seconds to check that folder and remove all the spam while being able to save a genuine message.

**More Reliability Issues.** When an email address is changed, it is difficult to let all the correspondents know, and chances are that some of them will forget to change all their email address folders. Contrary to good old snail mail, there is no friendly post office that forwards email. Also, the slightest typo will make email undeliverable. Add to that the times that the Internet is inaccessible because of hardware, software or network problems and it is clear that email can not be counted on for the timely and secure delivery of financial and billing statements.

#### **Once Upon A Time...**

in a far away land, when I was still a young lad, clocks sat on mantel pieces and had to be wound every so often. They didn't keep very accurate time, and we kept them running at least five minutes fast so we wouldn't miss the train. You see, trains left the station on the exact second in the schedule and the best place in town to find the accurate time was from the big clock at the railroad station.

Now we have clocks and watches that listen at night to the shortwave radio and adjust their time to the nearest second by synchronizing with an atomic clock in Colorado. As a good nerd, I regularly compare the time shown by the atomic clock on the wall with my atomic watch to make sure they agree to the second. And now we travel by planes that sometimes manage to leave the gate within an hour of the scheduled departure time. Or not at all, as the case may be. Progress...

#### *This article has been provided to APCUG by the author solely for publication by APCUG member groups. All other uses require the permission of the author*

 $\oplus$   $\oplus$   $\oplus$   $\oplus$ 

#### **Club Record Changes**

To update your e-mail address,<br>
phone number, etc., please<br>
e-mail the club secretary at: Sec-<br>
retary@SterlingHeightsComputerClub phone number, etc., please retary@SterlingHeightsComputerClub. org. Using this address will provide the smoothest and quickest venue for any changes.

有 有 有 有

#### **Read Before Opening**

**by Bruce Jacobs, Editor, Phoeniz PCUG, Arizona http://phoenixpcug.org/** 

So you just bought a brand new<br>computer. Before you get all set-<br>tled in there are a few steps you<br>should take to belp make your new computer. Before you get all set- $\mathcal{J}$  tled in there are a few steps you should take to help make your new computer safer and more fun.

Note: I am assuming that you bought a computer from a major manufacturer and that the computer has a Windows operating system installed.

If you are eligible for any rebates, make sure you collect all of the information needed to submit the rebate and place the paperwork in a place where you will not forget to send it in.

Check for the Windows COA (Certificate Of Authenticity) sticker. It is very unlikely that this will be missing unless the computer was purchased from a disreputable company. If it is missing, take the computer back at once! This is what allows you to run Windows, If your machine does not have this it is not legal. While you are looking at the back of the case, write down the computer's serial number for insurance purposes.

If the computer is visibly damaged or missing parts either return it or ask for a free extended warranty and a discount.

Before assembling the computer make sure you have read the manual. (OK. I know you will not read all of it) Find the section that talks about how to do a full restore of the computer. One of four strategies will be in use by the manufacturer to allow the operating system and drivers to be restored.

- Media Supplied. All the CD/ DVD materials are in the box with the computer.
- Hard Disk based. A program is

on the computer which will create the CD/DVDs needed to do a restore. The files are probably on a hidden partition

- A combination of the above where you boot a CD and it gets some of the files off a hidden partition
- A request based system. Where you ask for the media from the company.

Method 1 above is the best but rarely used. In my opinion, anything else is rudeness to a customer. Unfortunately, it is also slightly more expensive, so most manufacturers don't do this anymore.

Method 2 is quite common. They save 2 dollars(or so) and you spend lots of time making disks when you could be using your new computer. I strongly urge you take the time to create these disks before you connect your computer to the internet or install any software. If the disk is corrupted, before you get to creating them, it can cost you some money to recover from the problem.

Method 3 is also common. If you cannot find a way of creating backup media when this method has been used, contact the manufacturer. Tell them you might upgrade the disk drive and need to do a clean install.

Method 4 is the nastiest of the four. Many people never ask for the media until after the

support has expired. Then, when you eventually need to reinstall, you have to pay extra costs. (Note: if you are currently in this situation, and you are legally licensed for Windows, a group member can probably

help without having to pay for another copy of the media )

(optional) I will scratch build any computer after this point for a couple of reasons. I can test the restore media to make sure it works (it does not always work). It is helpful to do this before the warranty expires. Usually I can repartition the disks as I see fit without paying extra for other software. It may also give me a chance to remove any unwanted software that was installed at the factory. I don't like to be prompted to sign up with other ISPs for example. If you purchased a demo/ floor model computer, always scratch build as you can never know what teenagers may have installed on it.

It may be best to install your long term antivirus solution at this time. If you like McAfee and the computer comes bundled with a 30 day trial of Norton Antivirus, consider installing the McAfee right away. This way, you do not need to worry about any files of the Norton Antivirus not being completely cleaned up when it is removed.

If you are eligible, now is a good time to go to the company's website and apply for the free Vista upgrade. When it arrives you may not want to install it unless you have set up an extra partition. But there will probably be a time when you will want to have a copy.

Finally, figure out how you will be doing backups. If you are like me, it is very easy to put this off until you have a problem.

**This article has been provided to AP-CUG by the author solely for publication by APCUG member groups. All other uses require the permission of the author (see e-mail address above).** 

 $A$   $A$   $A$   $A$   $A$ 

#### **THE WYSIWYG December 2007**

### **WYSIWYG WEB WATCH (www)**

**By Paul Baecker** 

webwatch@sterlingheightscomputer club.org

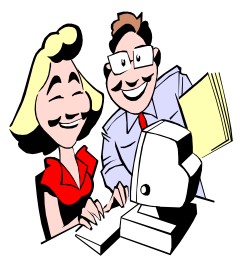

This column attempts to locate sites containing valuable, amusing and free content, with no overbearing pressure to purchase any-

thing. Send your favorite entertaining, helpful or just plain useless sites (a description is optional) to the e-address noted above, for inclusion in a future WYSIWYG issue. Also check the SHCC web site ("Web Page Reviews") for previous gems.

Quality pics of birds. Select 'blog' or 'pictures'.

http://www.bigcountryaudubon.org

Window-shop for mid-20<sup>th</sup> century furniture, furnishings, TV/radio, appliances, advertising, art, more. Select "merchandise".

http://www.atomicwarehouse.com

Monopoly express – roll the dice to collect the most property. http://host.exemplum.com/hasbro/ monopoly\_express/monopoly\_express. html

The quickest way to a live person on the phone. http://www.1800shortcuts.net

A museum of ancient inventions, with pics and descriptions. http://www.smith.edu/hsc/museum/ ancient\_inventions/

Digital tampering in the media, politics and law – manipulated photos and descriptions.

http://www.cs.dartmouth.edu/farid/ research/digitaltampering/

Virtual Cave – browse the wonders of the underground. Just grab a light, helmet, sturdy boots, and your mouse. http://www.goodearthgraphics.com/ virtcave/

Get past the immature welcome screen and take this 13-minute 38-question 'intelligence test'. http://simple-iq.com

Creative presentation of the life and works of artist Gustav Klimt. http://www.iklimt.com

100 high resolution Photoshop Brushes, as well as Photoshop tutorials and more.

http://www.photoshoproadmap.com

Collection of photo and image exhibits at Duke U., some from the early 20<sup>th</sup> century. http://library.duke.edu/exhibits/

Free access to the "broadest possible range of worthwhile eldercare information". http://www.agis.com

Many categories of recipes for the holidays. Select 'Holiday Recipes" in the left pane. www.northpole.com

National Do Not Call Registry. Choose to be free from telemarketer phone calls. Select "Register Now". https://www.donotcall.gov

To file consumer complaint, select "Consumer Protection", then "File a Complaint" and complete online form. http://www.ftc.gov

Two thousand uses for WD-40. http://www.wd40.com/pdfs/WD-40\_2000UsesList.pdf

Can you differentiate between images which are real versus computer graphics? Take these two challenges. http://www.autodesk.com/eng/etc/ fake\_or\_foto/index.html

Politics explained….using cows. http://www.sjgames.com/illuminati/ politics.html

10,000 free fonts with preview window. http://betterfonts.com

Unique cake designs. http://funtasticus.com/20071015/ astonishing-cakes/

Zoom Quilt – it just never ends. Control speed/direction in left pane. http://zoomquilt2.madmindworx.com

Sampling of visual records of the Smithsonian Institution Research Information System's main catalog. http://www.findyourblindspot.com

Battleship game with 11 ships. http://www.ducttapefashion.com/ games/battleship.htm

I can't remember. http://monday-fodder.org/fun\_stuff/ aging/aging.htm

Parody of Homeland Security instruction. http://www.safenow.org

Samurai Sudoku – extreme Sudoku with five over-lapping grids. Five difficulty levels, hints, solutions. http://www.samurai-sudoku.com

Animation shows how to create origami crane. http://www.origami.org.uk/ origamicrane

用 用 用 用

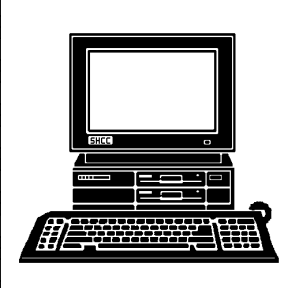

## **STERLING HEIGHTS COMPUTER CLUB**

PO Box 385 Sterling Heights, MI 48311-0385

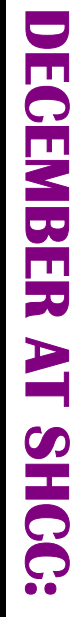

## **Main Meeting. 7:30PM**  Main Meeting. 7:30PM Macomb Community College Macomb Community College **TUESDAY DEC 4 TUESDAY DEC 4**

5<br>S

John Lewis Community Center John Lewis Community Center 14500 E 12 Mile Road, Warren 14500 E 12 Mile Road, Warren (Enter from Hayes Road) (Enter from Hayes Road) South Campus South Campus (Building K) (Building K)

"Email - Clients on the PC, **Vander-Schrier of SHCC**  able" presented by Jack Making it More Manage-**Making it More Manage-** Vander-Schrier of SHCC **able" presented by Jack "Email - Clients on the PC,** 

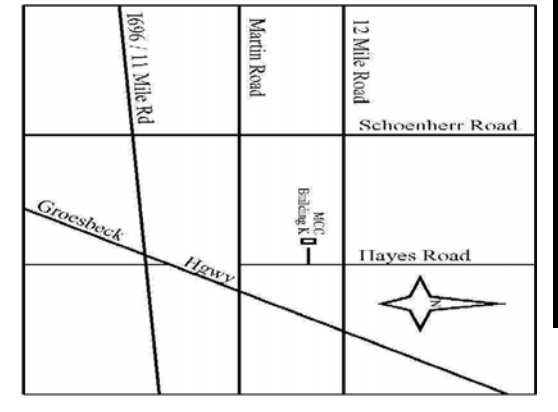

## SIGs

## **NONDAY MONDAY**

Novice SIG

Novice SIG 7:00PM at the Macomb County Library. 7:00PM at the Macomb County Library.

 **December 10** 

December 10

# **WEDNESDAY** WEDNESDAY December 19 Net/Com SIG

 Net/Com SIG 7:00PM at the Macomb County Library. 7:00PM at the Macomb County Library. December 19

# **WEDNESDAY** WEDNESDAY December 26 **A** PC SIG

 PC SIG 7:00PM at the Macomb County Library. 7:00PM at the Macomb County Library. December 26

January - "Social Networking Sites on the Internet" by Mary Lou Metzger from Sterling Heights Public Library **Lou Metzger from Sterling Heights Public Library January - "Social Networking Sites on the Internet" by Mary**